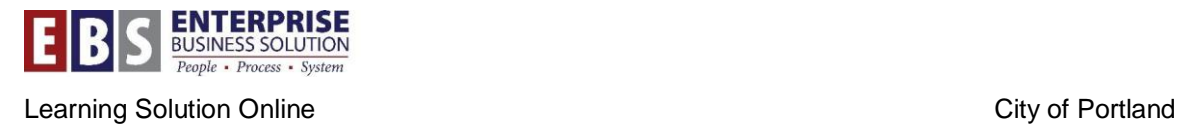

# **HR2.02 Qualification Report**

## **Overview:**

The HR 2.02 Qualification Report is a new transaction available to managers and training staff to track an employee's HR 2.02 compliance.

## **Transaction:**

ZLS\_HR202\_QUAL – LSO HR 2.02 Qualification Report

### **Hints / Tips:**

You can view all Organizational Units within your span of control. Manager delegations for the time approval process do not have an impact on this report.

### **Procedure:**

Perform the following steps in order to run this report.

**Step 1:** In Internet Explorer go to http://ep.portlandonline.com/ and sign in

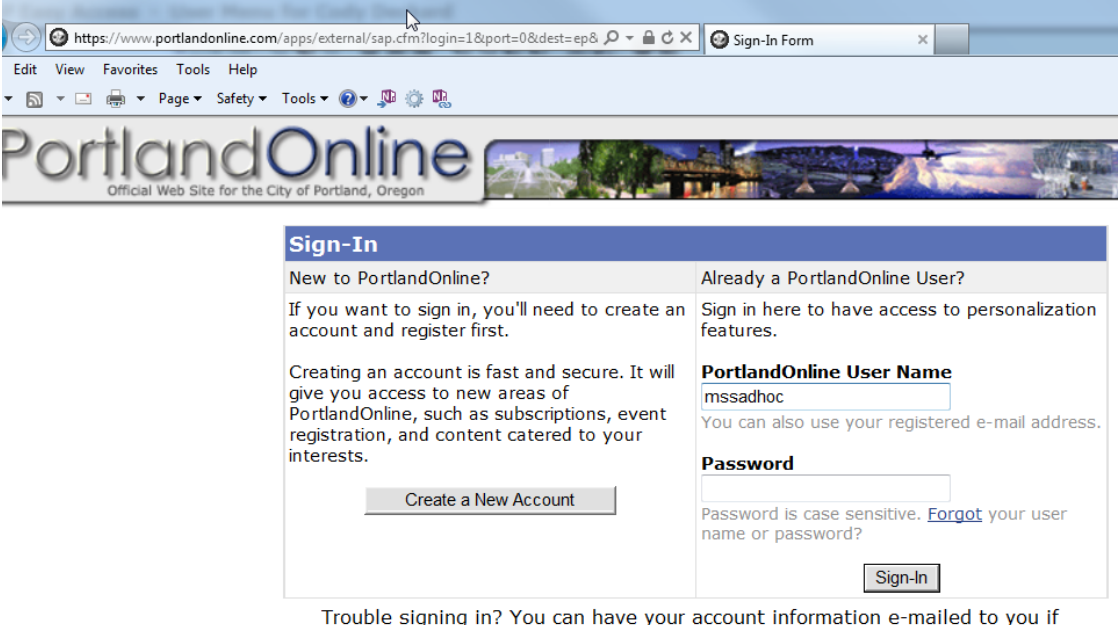

Trouble signing in? You can have your account information e-mailed to you if

**Step 2:** Click on the Manager Self-Service Tab

| 45                                                     | <b>Welcome MSSADHOC</b>                                                 |
|--------------------------------------------------------|-------------------------------------------------------------------------|
|                                                        |                                                                         |
| <b>Manager Self-Service</b><br>Employee Self-Service   |                                                                         |
| Manager Tasks<br><b>Personnel Overview</b><br>Overview | Organizational Structure Overview<br>Personnel Development<br>Reporting |
|                                                        |                                                                         |

**Step 3:** Under the Reporting section, click on **LSO HR 2.02 Qualification Report** (ZLS\_HR202\_QUAL)

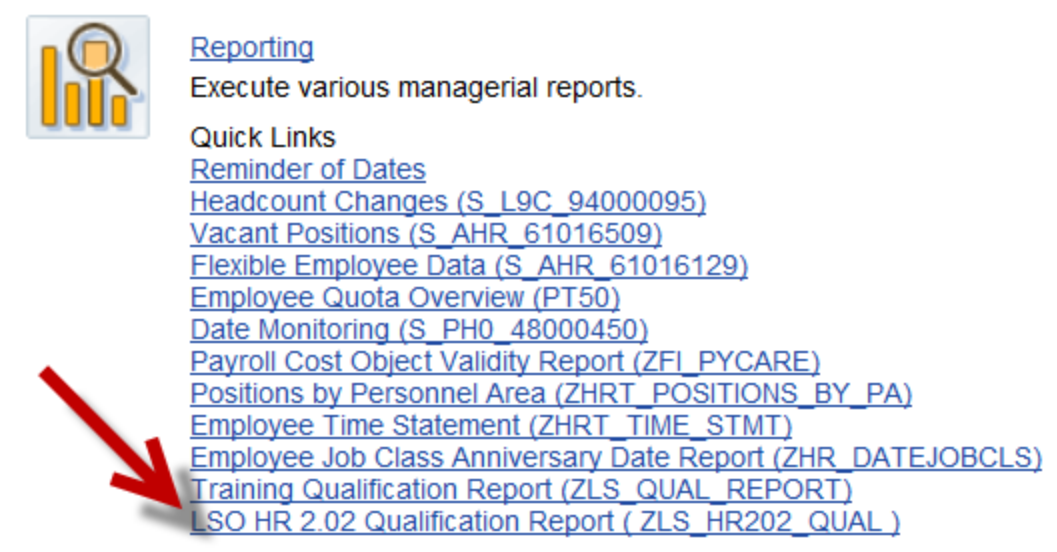

**Step 4:** Click allow on the SAP GUI Security popup box

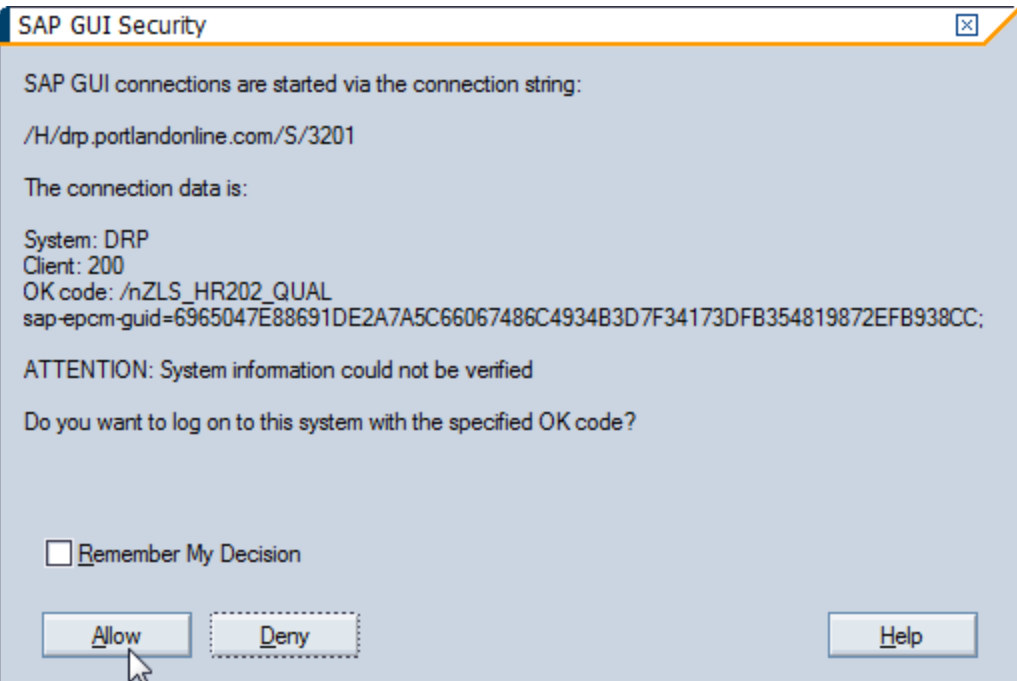

**Step 4:** Once the report loads, you will be presented with the standard selection screen. From here you can select to review the report either by Personnel Number or by Org Unit. Your org units will auto-populate for you.

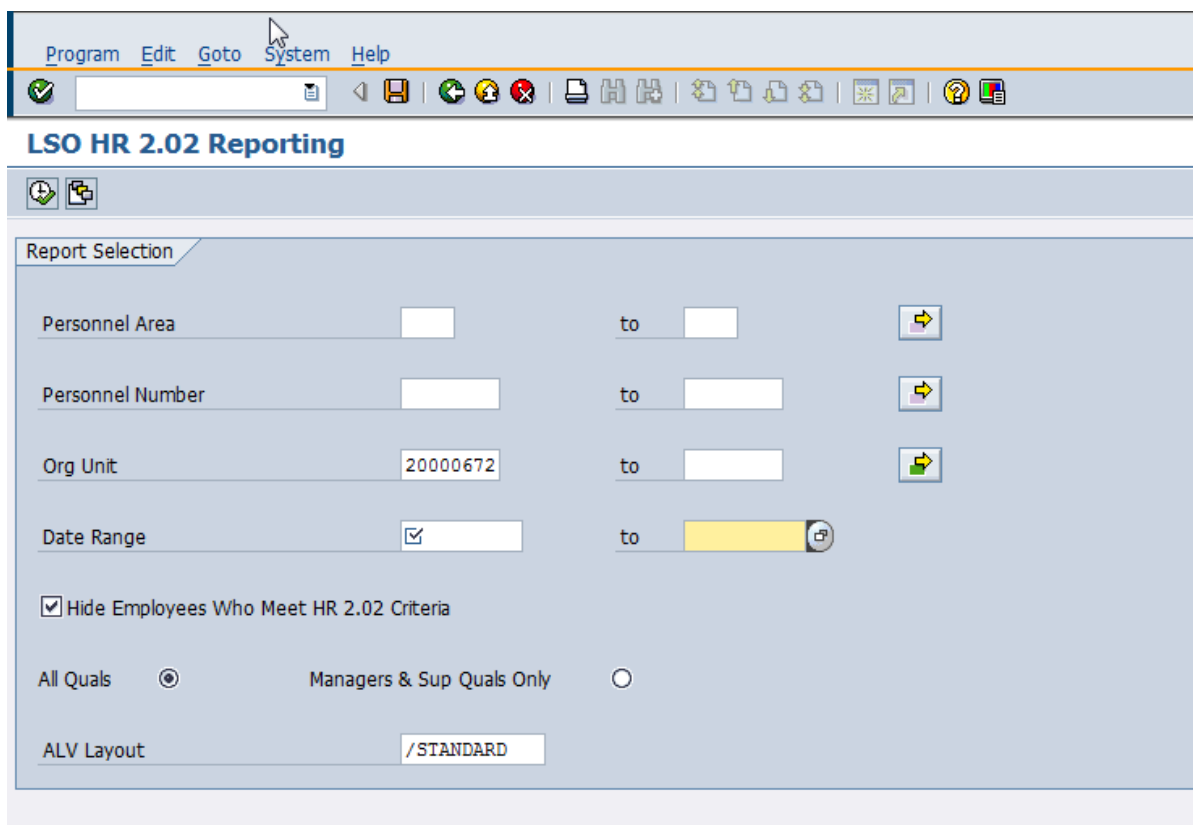

**Personnel Area:** Report will display information based on one or more personnel areas, in most cases you will not have access to other Personnel Areas

**Personnel Number:** To look up individual or groups of employees, enter the personnel number here. Leave blank to see all employees in the selected org unit(s).

**Org Unit:** Run the report based on a single or multiple org units.

**NOTE:** This information is prepopulated with Org Units that lie in your span of control

**Date Range:** A single date or date range is required to run this report. By running the report for a single day, you can gain a snapshot of your employees' qualifications. A range (into the future) can be used as a forecasting tool to determine when your employees' qualifications will expire.

**Hide Employees Who Meet HR 2.02 Criteria:** Defaults to checked and only displays employees who do not meet the training criteria set forth in HRAR 2.02

**All Quals / Managers & Sup Quals Only:** Displays all available qualifications or only qualifications for managers and supervisors

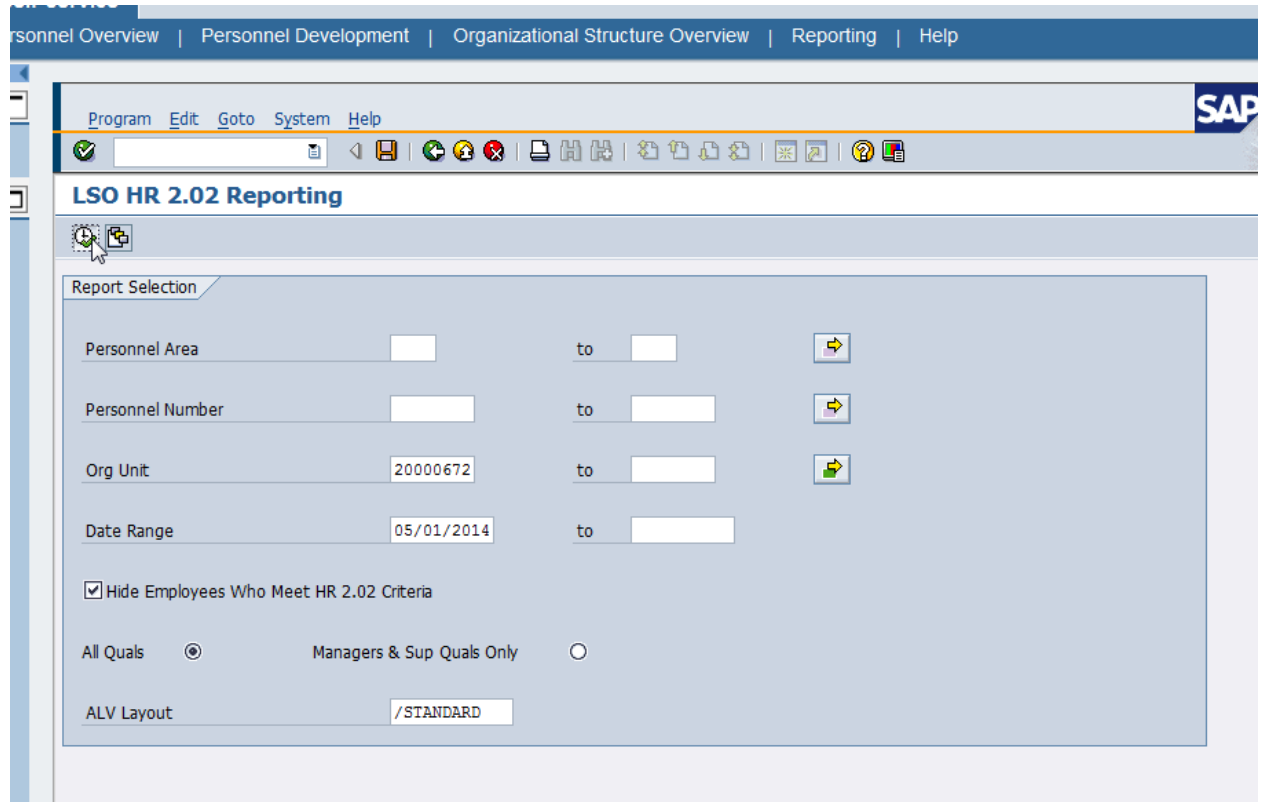

**Step 5:** Once you input your selection criteria, click execute

**Step 6:** The results screen works just like any standard SAP ALV report

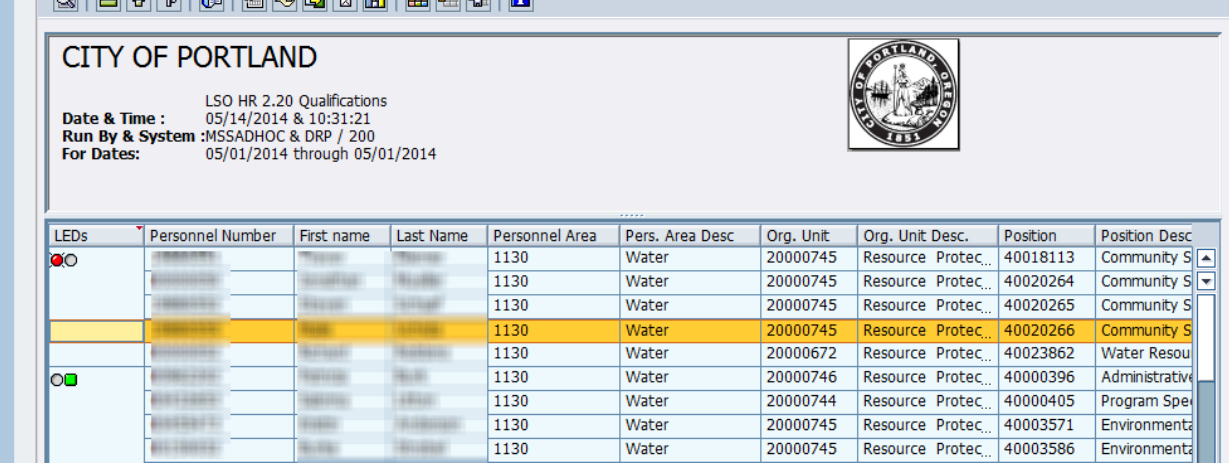

**LEDs:** This column gives you a quick visual representation of whether an employee is in compliance or not. Green means the employee is in compliance, red means the employee is not in compliance. A blank in this column generally represents a vacant position, but can also show if there is no qualification or compliance indicator assigned to the position.

V

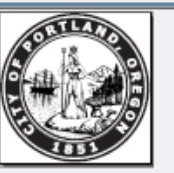

1/2014

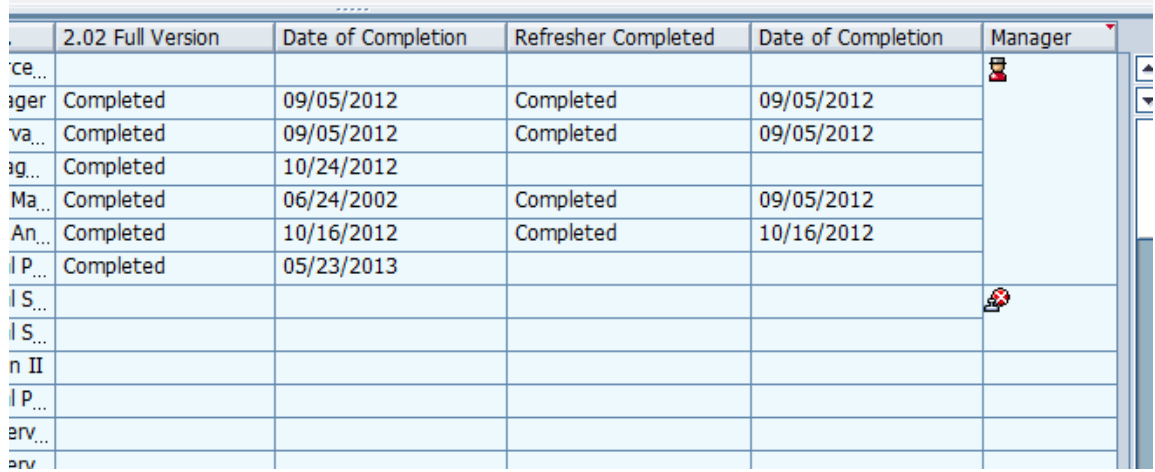

**2.02 Full Version:** This column indicates whether or not an employee has completed the full version of the course. If blank, the employee has not completed the training.

**Date of Completion:** The date the full version class was completed.

**Refresher Completed:** This column indicates whether or not an employee has completed the HR2.02 refresher course. If blank, the employee has not completed the refresher.

**Date of Completion:** The date the refresher class was completed.

**Manager:** This column indicates what type of HR2.02 training must be completed by the employee. If this column is blank, the employee may complete the standard HR2.02 training. If the column has a "Chief's Hat" **k** the employee must take *HR2.02 for Managers / Sups* or *HR2.02 for Temp. Managers* to fulfill the requirement. If the icon is a Big Chief's Hat  $\blacksquare$ , the employee must take *HR2.02 for City Council Staff*. Finally, if the icon is a red X  $\mathbb{Z}$ , no qualification has been assigned to the position.